## Backing Up Your data with QuickBooks Online is Important

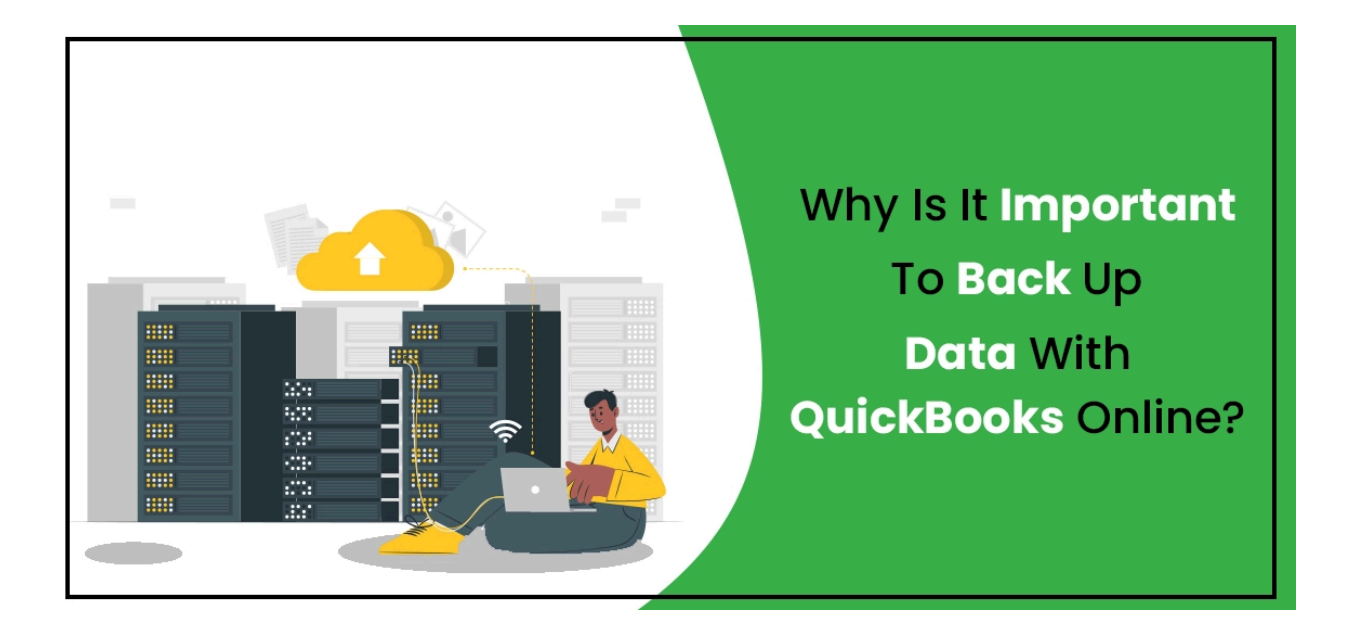

In the current digital era, accounting software plays a major role in helping firms manage their money effectively. Because of its robust capabilities and easy-to-use design, QuickBooks Online has become a popular option for numerous small and medium-sized businesses. Though cloud-based accounting is convenient, a crucial concern that frequently comes up is, "Do I need to **back up data with [QuickBooks](https://www.bizbooksadvice.com/back-up-data-with-quickbooks-online.html) Online**?"

Cyber attacks are a recurring worry in our ever evolving technological landscape, particularly with relation to corporate data. Protecting the data of your business is crucial to avoiding loss or abuse. For protecting important data duplicates in the event of destruction, QuickBooks Online provides a backup option.

Are you wondering how to use QuickBooks Online for backups? Our specialists can help you navigate it.

QuickBooks Online provides users with disaster recovery by automatically creating partial backups of their data. It does not, however, provide direct data restoration within the application, placing data at danger from a variety of sources, including virus assaults, unauthorized alterations, and unintentional deletions.

## Before restoring data in QuickBooks Online, consider:

- 1. logging into QuickBooks as a single user.
- 2. Using the Administrator login to protect financial information.
- 3. adding all transactions that have occurred since the backup to your data file.

To enable Online Backup and Restore:

Navigate to Settings > Company Backup. If prompted, log into your Intuit account.

For manual one-time backups:

- 1. Go to Back Up Now under Settings.
- 2. Make a comprehensive backup of the company file by selecting it.

Backups can also be stored to Google Drive or Dropbox:

- 1. Access your QuickBooks Online company file by logging in.
- 2. Navigate to Settings > Company Data Backup.
- 3. Connect your Dropbox or Google Drive account.

To recover backup data:

- 1. Log in to QuickBooks Online.
- 2. Go to Settings > Backup Company > Restore.
- 3. Select the company to restore and set the date and time.
- 4. Confirm and start the restore process.

For QuickBooks Online Backup Service:

1. Sign in to the backup service and install the client program.

Windows 7/Vista users: Run the setup file as Administrator.

Windows XP users: Run the setup file and follow the prompts.

In summary, Back up data with QuickBooks Online is crucial for data security. If you encounter any issues, **reach out to our [professionals](tel:18442669345)** for assistance via live chat.

Also Read : **Print Settings in [QuickBooks](https://www.bizbooksadvice.com/print-settings-in-quickbooks-online.html) Online**

Also Read : **Unexpected Error in [QuickBooks](https://www.bizbooksadvice.com/unexpected-error-in-quickbooks.html)**